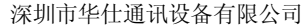

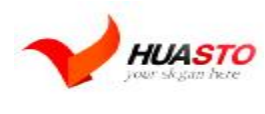

<http://www.huasto.com>

## 产品介绍:

HSUWD30D 是华仕通讯技推出的第三代串口 Wifi 服务器。本服务器是基 于 RS232/485 接口符合 wifi 无线网络标准的嵌入式工业级联网服务器, 符合 **IEEE802.11b/g** 标准,内嵌 TCP/IP 协议栈,能够实现用户串口 RS-232.RS-485 数据到无线网络之间的转换。通过本服务器的透明传输模式,传统串口设 需任何改动也能轻松接入无线网络。HSUWD30D 在前两代产品的基础上进行了 升级,功能更强大,使用更加简单。

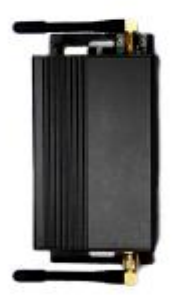

## 产品特性:

**接口:**RS-232,RS-485 ,无线 wifi 天线支持波特率范围:1200~115200bps 。

电源: 支持 DC (直流) 5V-DC 35V, AC (交流) 5V-28V。

**无线:**支持 IEEE802.11b/g 无线标准,支持频率范围:2.412~2.484 GHz, 支持多种无线网 络类型: 基础网(Infra)和自组网(Adhoc),支持多种安全认证机制: WEP64/WEP128/ TKIP/CCMP(AES) WEP/WPA-PSK/WPA2-PSK , 支持快速联网, 支持无线漫游, 支持多种网络 **协议:** TCP/UDP/ICMP/DHCP/DNS/HTTP ,支持自动和命令两种工作模式, 支持串口透明传 输模式,支持 AT+控制指令集,支持多种参数配置方式: 串口/WEB 服务器/无线连接

## 技术规格:

**无线:**无线标准 IEEE802.11b/g 频率范围 2.412~2.484 GHz 接收灵敏度 802.11b: -86 dBm **@11Mbps (typica) 802.11g: -71dBm@54Mbps (typical) 数据速率 802.11b: 1,2,5.5,11** Mbps ,802.11g: 6,9,12,18,24,36,48,54 Mbps 调制方式 DSSS, OFDM,DBPSK, DQPSK, CCK, QAM16/64 输出功率 802.11b: 18±2 dBm (typical) 802.11g: 15±1 dBm (typical) 天 线接口 SMA 硬件: 接口类型 RS323/RS485 接口速率 1200~115200 bps 工作电压 DC 5V-DC 35V, AC 5V-AC28V 工作电流 85-300Ma (typical) 存储温度-40~+85 ℃ 工作温度 0~75 ℃

**软件:** 网 络 类 型 Infra/Adhoc 安 全机制 WEP/WPA-PSK/WPA2-PSK 加 密 类 型 WEP64/WEP128/TKIP/CCMP(AES) 工 作 模 式 自 动 / 命 令 串 口 命 令 AT+ 指 令 集 网 络 协 议 TCP/UDP/ARP/ICMP/DHCP/DNS/HTTP 最多 Socket 数 8 个,最多能创建 8 个 TCP 的 Client, 2 个 TCP Server, 每个 Server 端口最多能接入 4 个 Client, UDP 端口被连接数不限制个数。 串口速率 11.5Kbytes, RF 端速率 1M-54Mb

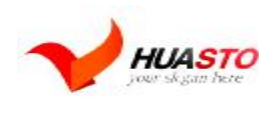

Tel:0755-25942525/Fax:0755-36930640 串口(RS323/RS485)WIFI 联网服务器

<http://www.huasto.com>

## 硬件接口说明

### RS-232 端为 DB9F(母头)

1 DCD 2 TxD 3 RxD 4 DTR 5 GND 6 DSR 7 RTS 8 CTS 9 RI RS232: 一般使用为 2 脚,3 脚,5 脚。 RS-485 为 4 位接线端子:

1 A/485+

 $2 B/485 -$ 

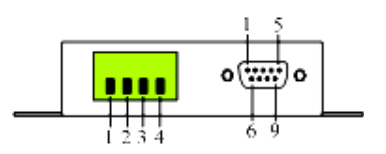

3 多功能端口(1.可配置为 ADC 输入,自动采集模拟电压通过 TCP 或 UDP 方式传输到指 定 IP 地址,输入范围 0-30V,可远程控制; 2. 可配置为输出,输出电压 4.2V,最大驱动能 力 2000MA,可远程控制;3. 可配置为 5-35V 输出,最大驱动能力 1000MA,这里是将服务 器的供电直接输出,可远程控制。)注意:此脚在 HSUG030D, HSUW030DC, HSGS030D 才 有效。

4 GND

## **LED 指示说明:**

- **红灯:电源指示;**
- **绿灯:客户端或服务器成功链接的指示;**
- **黄灯:不亮带表无 WIFI 网络,闪动则 反之;**

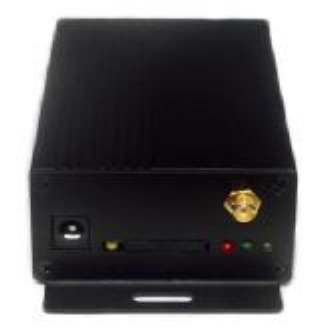

深圳市华仕通讯设备有限公司 **HUASTO** Tel:0755-25942525/Fax:0755-36930640 串口(RS323/RS485)WIFI 联网服务器 <http://www.huasto.com>

# **主要功能说明:**

Wifi 无线网络包括两种类型的拓扑形式: 基础网(Infra)和自组网(Adhoc), 要说明无线 网络的拓扑形式,首先要了解两个基本概念:1: AP,也就是无线接入点,是一个无线网 络的创建者,是网络的中心节点。一般家庭或办公室使用的无线路由器就一个 AP。2: STA 站点,每一个连接到无线网络中的终端(如笔记本电脑、PDA 及其它可以联网的用户设备) 都可称为一个站点。

1.基于 AP 组建的基础无线网络(Infra) Infra: 也称为基础网,是由 AP 创建, 众多 STA 加 入所组成的无线网络,这种类型的网络的特点是 AP 是整个网络的中心,网络中所有的通 信都通过 AP 来转发完成。

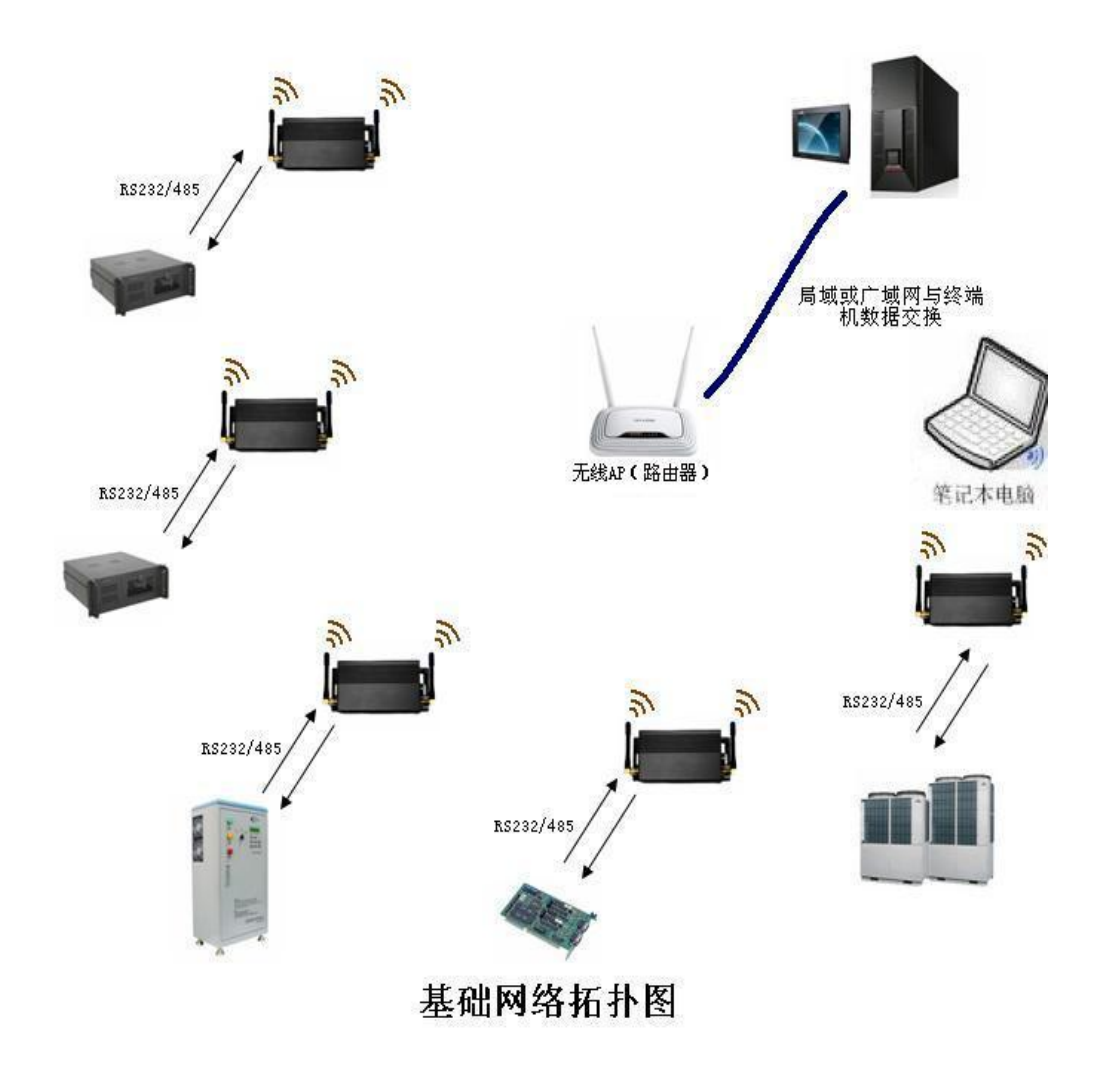

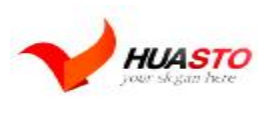

2.基于自组网的无线网络(Adhoc): Adhoc: 也称为自组网, 是仅由两个及以上 STA 自己 组成,网络中不存在 AP,这种类型的网络是一种松散的结构,网络中所有的 STA 都可以 直接通信。

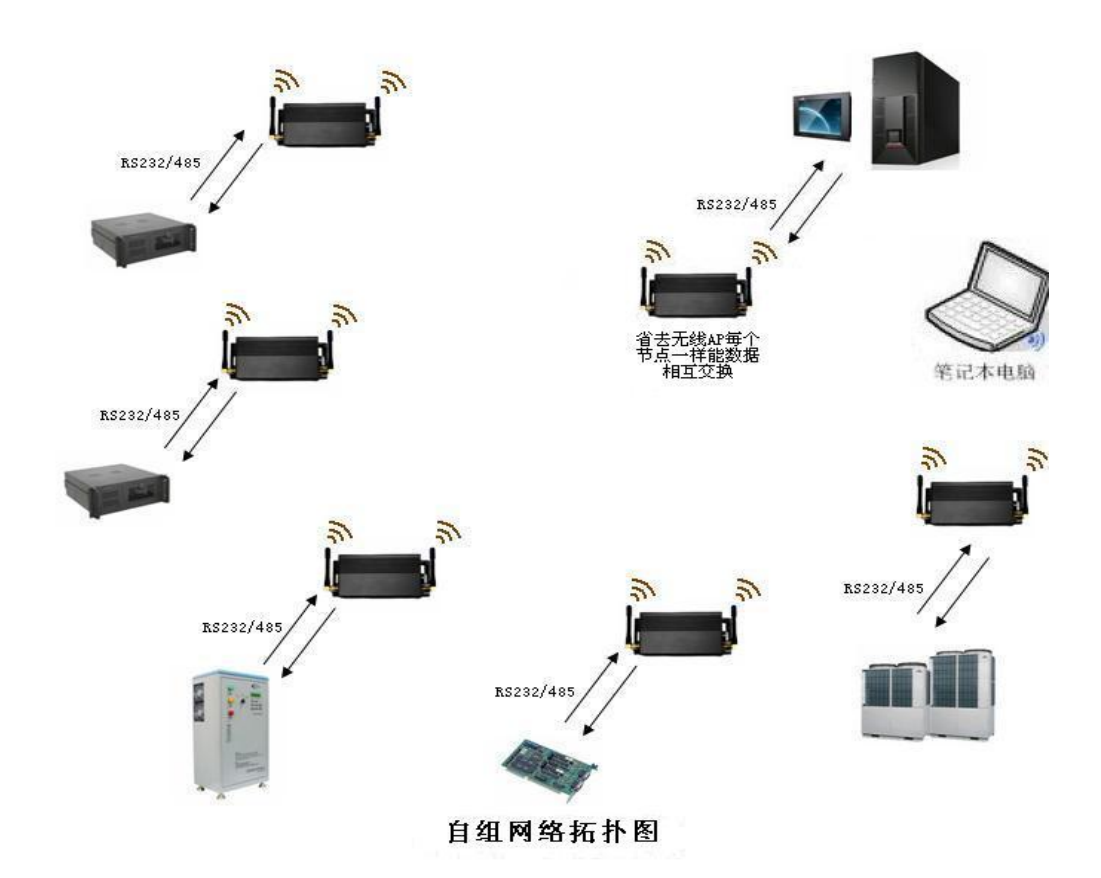

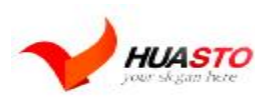

#### 3. 安全机制:

本服务器支持多种无线网络加密方式,能充分保证用户数据的安全传输,包括: WEP64/WEP128/ TKIP/CCMP(AES)WEP/WPA-PSK/WPA2-PSK。

4. 快速联网:

本服务器支持通过指定信道号的方式来进行快速联网。在通常的无线联网过程中,会首 先对当前的所有信道自动进行一次扫描,来搜索准备连接的目的 AP 创建的(或 Adhoc)网 络。本服务器提供了设置工作信道的参数,在已知目的网络所在信道的条件下,可以直接指 定服务器的工作信道,从而达到加快联网速度的目的。 5. 地址绑定:

本服务器支持在联网过程中绑定目的网络 BSSID 地址的功能。根据 802.11 协议规定, 不同的无线网络可以具有相同的网络名称(也就是 SSID/ESSID),但是必须对应一个唯一的 BSSID 地址。非法入侵者可以通过建立具有相同的 SSID/ESSID 的无线网络的方法,使得 网络中的 STA 联接到非法的 AP 上, 从而造成网络的泄密。通过 BSSID 地址绑定的方式, 可以防止 STA 接入到非法的网络,从而提高无线网络的安全性。

### 6. 无线漫游:

本服务器支持基于 802.11 协议的无线漫游功能。无线漫游指的是为了扩大一个无线网 络的覆盖范围,由多个 AP 共同创建一个具有相同的 SSID/ESSID 的无线网络,每个 AP 用 来覆盖不同的区域,接入到该网络的 STA 可以根据所处位置的不同选择一个最近(即信号 最强)的 AP 来接入,而且随着 STA 的移动自动的在不同的 AP 之间切换。

#### 7. 灵活的参数配置:

1. 基于串口连接,使用配置管理程序。

2. 基于串口连接,使用 Windows 下的超级终端程序或串口调试助手。

3. 基于网络连接,使用 IE 浏览器程序 4. 基于无线连接,使用配置管理程序。

应用领域:

□ 智能公交网络, 如无线刷卡机□ 小额金融支付网络, 如无线 POS 机□ 工业设备联 网,如无线传感器 □ 物联网 □ 煤炭矿井数据采集 □ 节能电动车充电站传输系统。

#### **快速开始向导:**

准备工作: 串口 WIFI 服务器 1 台, 串口线 1 条。配置管理程序, 串口调试助手, TCP/UDP 调试软件。

1. 由于此服务器上电默认工作在透明传 输模式,不接收任何命令(除了逃逸字符 +++),首先打开"串口调试助手"选择对 应的电脑 COM 口如:本机 COM2 口, 选 择波特率 115200,在发送中填入+++ 选择 发送后会返回+OK。说明服务器已退出透 明转输模式,进入了 AT 命令模式。如右 图所示: 断开"串口调试助手"在 WIFI 配 置管理程序中选择打开对应的 COM2 口。

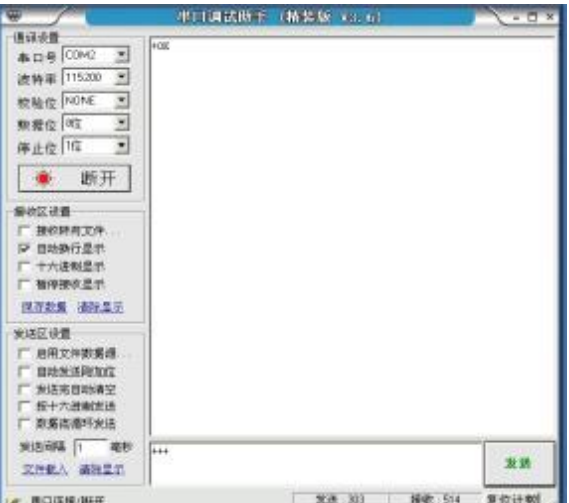

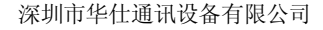

 $-1 + 1$ 

<http://www.huasto.com>

2. 配置软件加入基础网测试。

3. 启动 WIFI 配置管理程序,选择对 应的 COM 口, 在"设置"里选择相应 的波特率(服务器默认是 115200)然后 点击搜索,搜索成功后便可以对服务器 进行相关配置。

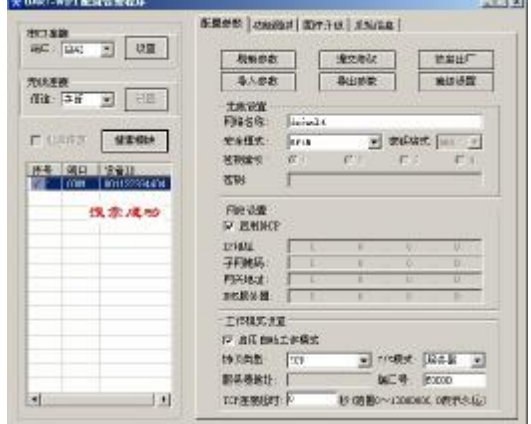

4. 参数设置:根据您的所在无线网络的 无线路由器(AP)设置参数修改服务器设 置中的参数,包括网络名称、加密方式、 密钥等),给服务器添加 IP 地址相关参数。 修改工作模式设置时,选中"启用自动工 作模式" ,并设置您需要自动创建的服务 器或客户端的参数,参数修改完成后 如右图所示,点击"提交修改",并在 弹出的对话框中选择"立刻复位",复位 服务器后并开始自动连接 AP, 打开"TCP /UDP 调试软件"和"串口调试助手"

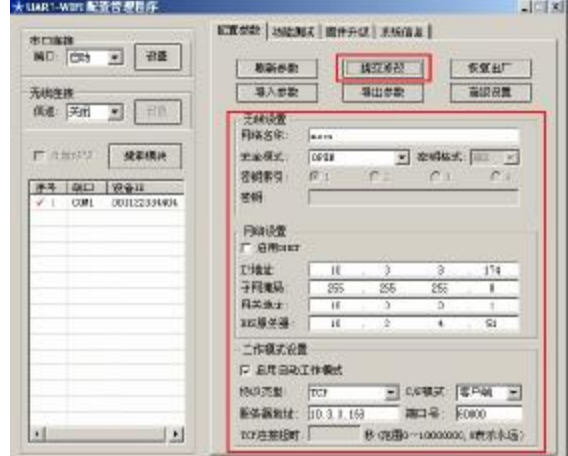

4.开始测试:服务器有几种工作状态,最常用的是 TCP 服务器和 TCP 客户端,下面分别介 绍两种模式的测试方法

第一: 作为 TCP 客户端:

1. 启动 TCP/UDP 调试软件,本例中使用 TCP/UDP 测试工具(TCPUDPDbg.exe), 创 建一个创建了监听端口为 60000 的 TCP Server, 如下图所示;

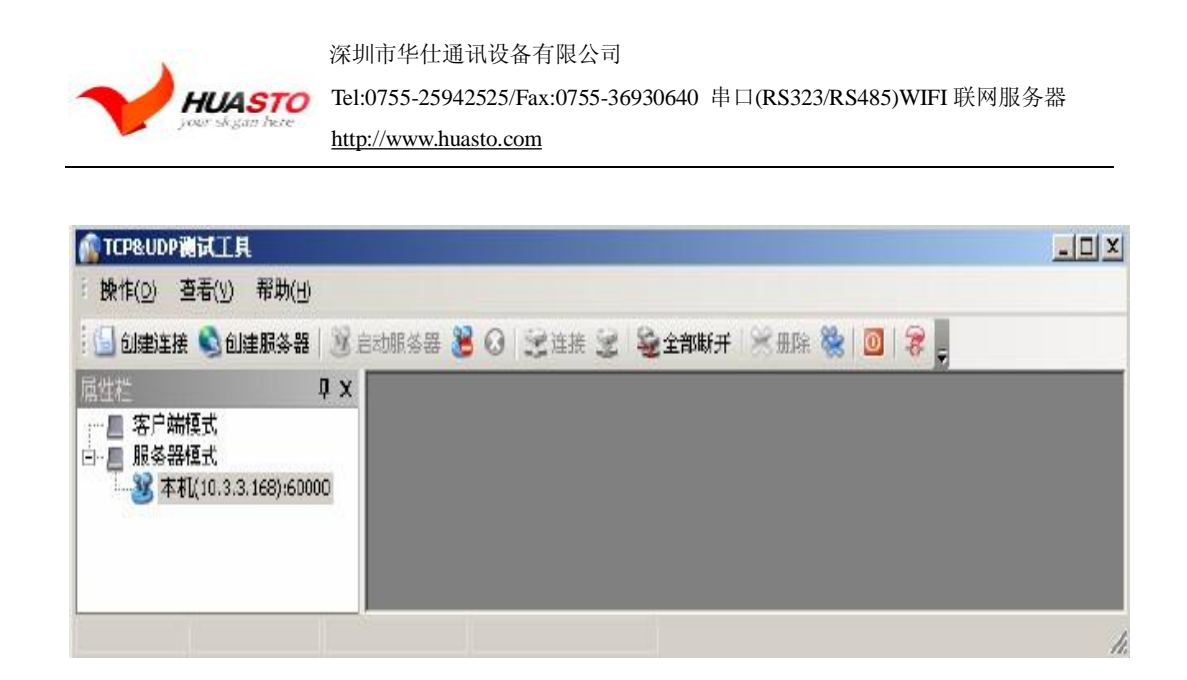

2、启动串口调试软件,本例中使用串口大师(ComMaster.exe),选择波特率 115200 及无硬件控制流,完成后打开串口(注意:串口大师软件高级选项中的流量控制"硬件 RTS/CTS 流控"应该为**关闭**状态后,按 OK 确认即设置成功)。

3、由于在电脑创建服务器之前,串口 WIFI 服器务已先建好了 IP:PORT 为 10.3.3。 168: 60000 的客户端,所以这时候的客户端并没有与电脑上面建的服务器连接,此时如果 想马上能通讯则有两种方法:1. 串口 WIFI 服务器通过串口先给向电脑创建的服务器端发任 意数据,则会马上连接成功,而且电脑同时也会收到刚刚发来的数据。2. 给串口 WIFI 服务 器重新上电开始自动连接 AP 与 TCP 服务器, 这样则大概 3-6 秒内一样会连接成功, 连接成 功后可以通过串口大师与 TCP/UDP 测试工具进行传输测试, 如下图所示;

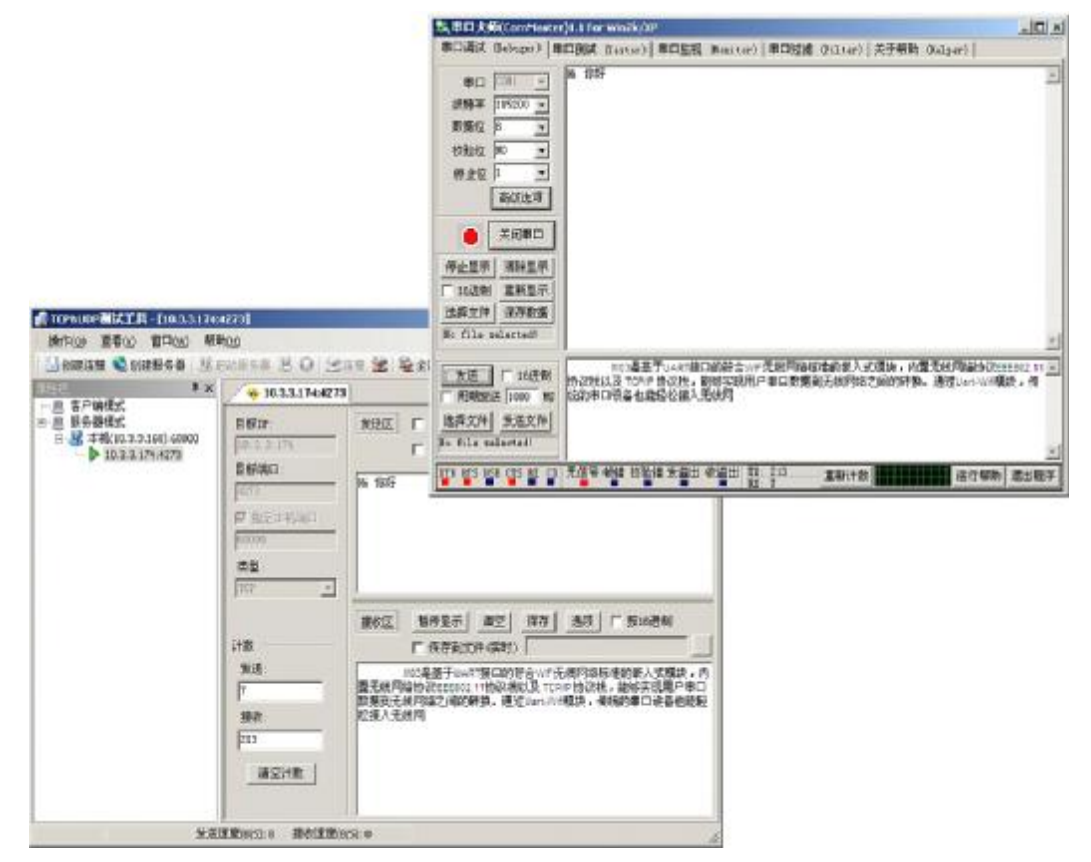

PDF 文件使用 "pdfFactory Pro" 试用版本创建 [www.fineprint.cn](http://www.fineprint.cn)

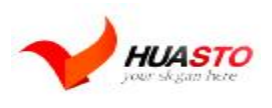

## 第二:作为 UDP 传输:

1. 启动 TCP/UDP 调试软件,本例中使用 TCP/UDP 测试工具(TCPUDPDbg.exe),创 建端口为 60000, 本地端口为 60000 的 UDP 通讯, 然后用串口调试助手发+++给串口 WIFI 服务器,使它退出透明传输模式,然后用配置软件搜索,成功后在下端选择 UDP 模式,IP 输入对方的 IP,对方的端口号,然后点提交参数后立即位,这时候打开串口调试助手可以 给对方发送数据了。(注意 UDP 通讯远程端口及本地端口为同一个端口号)

#### 第三:作为 TCP 服务器传输:

此处和 TCP 客户端的大同小意,只不过要将选项选则为服务器,PC 那边则改为客户 端,这里不做介绍。

#### 第四: 自组网测试

首先用配置软件搜索到串口 WIFI 服务器,然后再进行配置。

1 网络设置

网络名称:abc 加密类型:开放 IP 地址: 192.168.0.1 子网掩码:255.255.255.0 网关地址:192.168.0.1 DNS 地址:192.168.0.1 2 工作模式设置 启用自动工作模式

协议类型: TCP C/S 模式: 服务器 端口号:60000 连接超时: 0

#### 3 高级设置

网络类型:自组网络,使能"网络不存在时自动创建" 其余默认 自动组帧周期:设置 100ms

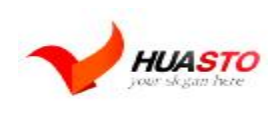

Tel:0755-25942525/Fax:0755-36930640 串口(RS323/RS485)WIFI 联网服务器

<http://www.huasto.com>

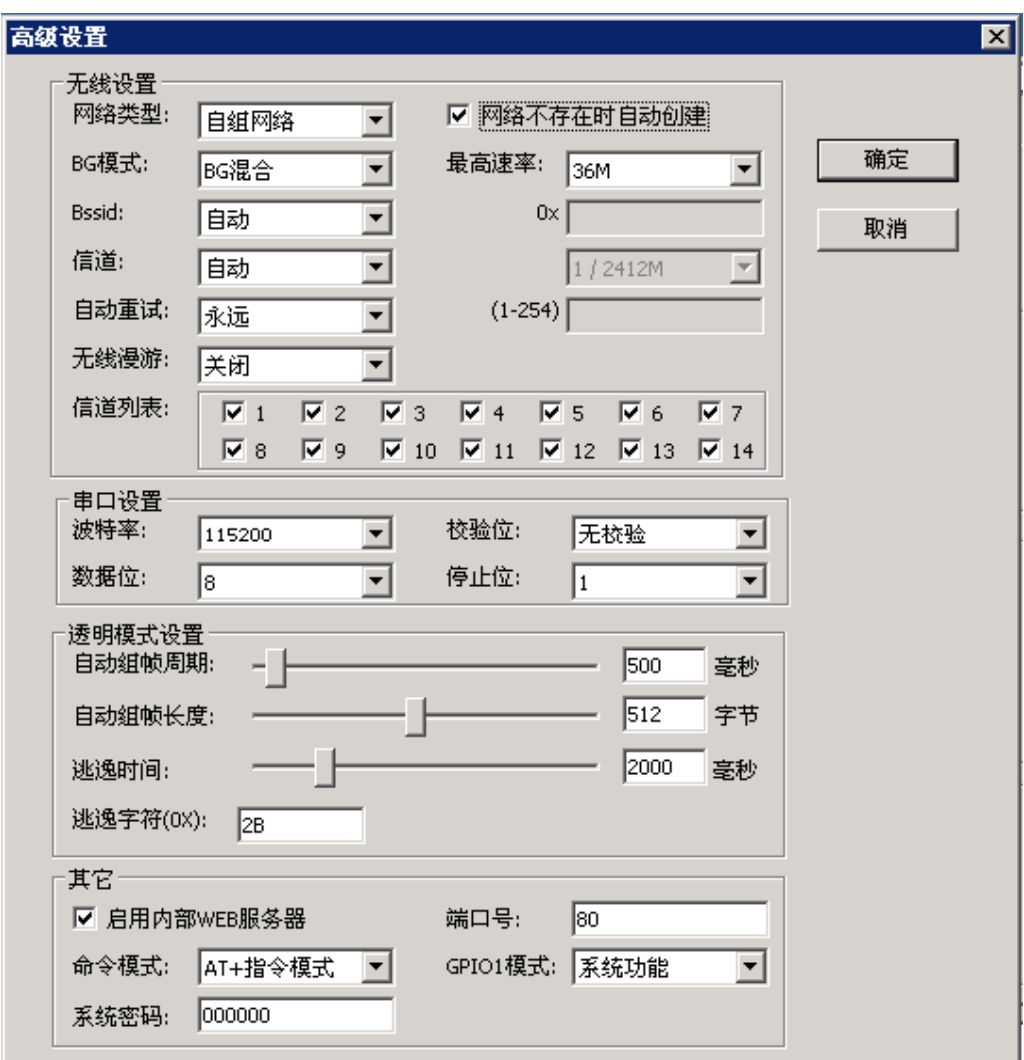

4 最后点确定,提交参数,立即复位。

5 现在网络已经组建好了,可以测试通信了,.这时候你笔记本的无线网卡就可以搜索到服务 器创建的 WIFI 网络 (abc)了, 如下图。如果你选择"abc"点连接, 这时笔记本就可以加入这 个 SSID 为 abc 的 WIFI 网络了。

PDF 文件使用 "pdfFactory Pro" 试用版本创建 [www.fineprint.cn](http://www.fineprint.cn)

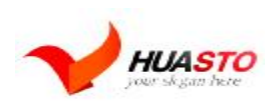

Tel:0755-25942525/Fax:0755-36930640 串口(RS323/RS485)WIFI 联网服务器

<http://www.huasto.com>

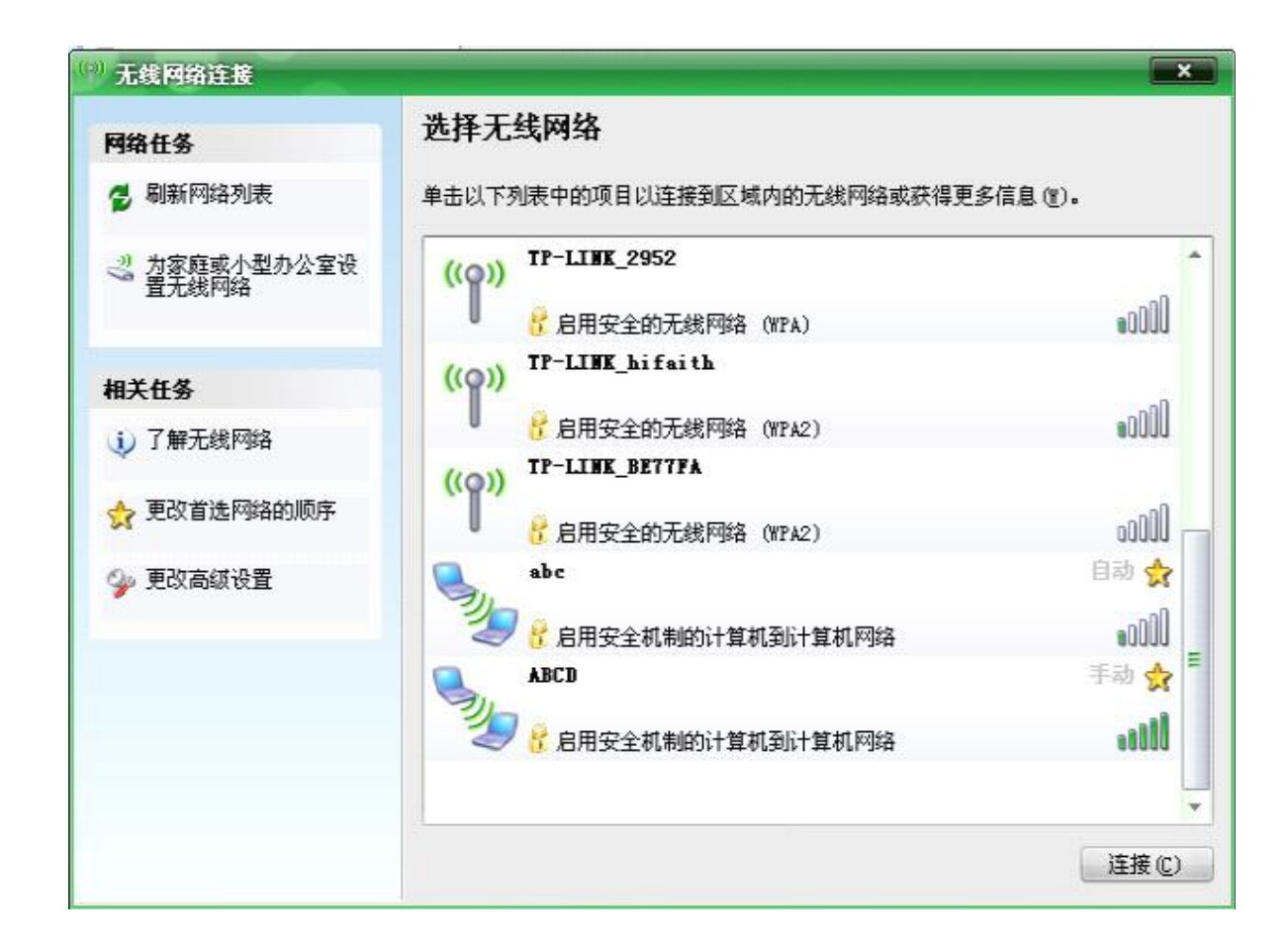

然后设置你的电脑网卡 IP 地址: 192.168.0.2 子网掩码:255.255.255.0 网关地址:192.168.0.1

DNS 地址:192.168.0.1

设置好后启动 TCP/UDP 调试软件,本例中使用 TCP/UDP 测试工具(TCPUDPDbg.exe), 创 建一个 IP 为 192.168.0.2, 端口为 60000 的 TCP Client, 此时连接成功, 打开串口调试助手 向串口发送任意数据则 TCP/UDP 调试软件就能收到刚刚发来的数据,在 TCP/UDP 调试软 件那发送任意数据,服务器这边的串口将会输出刚刚发来的数据。

6 如果你还有一串口 WIFI 服务器,则还可这样测试: 首先用配置软件搜索到串口 WIFI 服务器,然后再进行配置。 1 网络设置 网络名称:abc

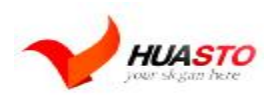

Tel:0755-25942525/Fax:0755-36930640 串口(RS323/RS485)WIFI 联网服务器

<http://www.huasto.com>

加密类型:开放 IP 地址: 192.168.0.3 子网掩码:255.255.255.0 网关地址:192.168.0.1 DNS 地址:192.168.0.1 2 工作模式设置 启用自动工作模式

协议类型: TCP C/S 模式:客户端 远程 IP:192.168.0.2 端口号:60000 连接超时: 0

3 高级设置

网络类型:自组网络,使能"网络不存在时自动创建" 其余默认 自动组帧周期:设置 100ms

4 最后点确定,提交参数,立即复位。

5 现在网络已经组建好了,可以测试通信了,这时候这个服务器并没有新建网,因为 abc 这 个网络己经有了,所以它不再建网,而是加入这个已有的网。通过上面的设置我们知道这个 服务器内部建了一个 IP 为 192.168.0.2, 端口为 60000 的 TCP Client, 此时连接成功后用串 口调试工具发送任意数据,则 IP 为 192.168.0.2 端口为 60000 的那个串口 WIFI 服务器将会 从串口输出刚刚收到的数据, 如果 IP 为 192.168.0.2, 端口为 60000 的那个串口 WIFI 服务 器串口送入任意数据,则 192.168.0.2,端口为 60000,192.168.0.3,端口为 60000 的客户端 均能收到刚刚发来的数据。

wifi 配置管理软件参数说明:

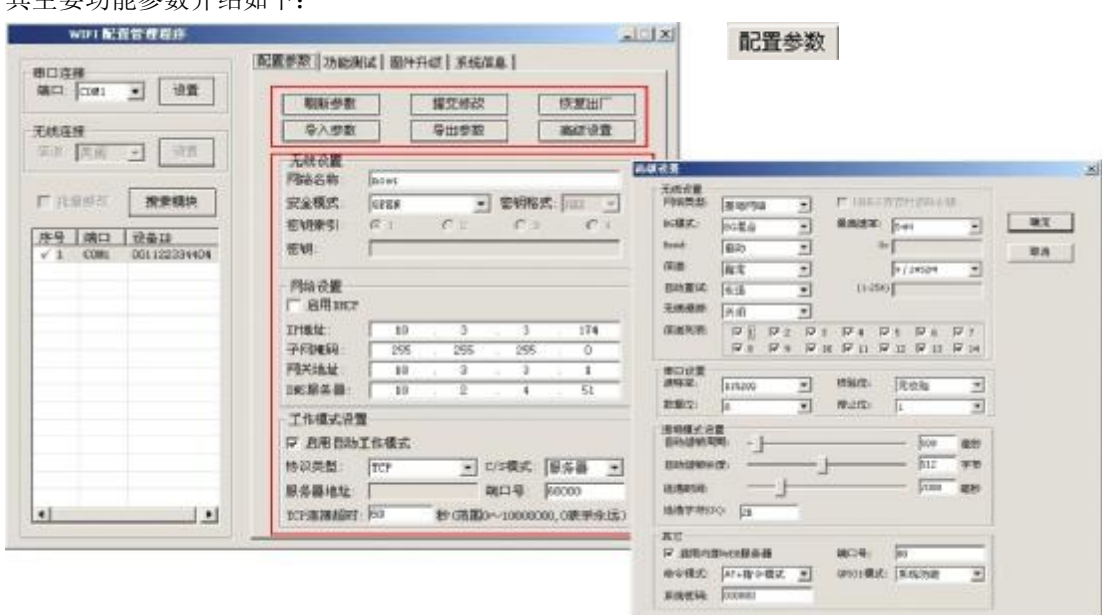

我们提供了一个可以方便的管理 H-601 模块的配置管理程序,用于参数查询与配置。 其主要功能参数介绍如下:

PDF 文件使用 "pdfFactory Pro" 试用版本创建 [www.fineprint.cn](http://www.fineprint.cn)

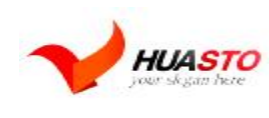

<http://www.huasto.com>

1. 刷新参数: 用户点击"刷新参数"按钮可以从无线模块重新读取配置参数,并刷新到显 示界面

2. 提交修改:用户在通过显示界面修改完配置参数后(包括高级设置中的参数),需要点击 "提交修改" 按钮才能将修改后的

参数保存到无线模块中。参数修改后需要复位无线模块新的参数才能生效,用户可以在修改 完成后弹出的对话框中选择立

刻复位或稍后手动复位

3. 恢复出厂设置: 用户点击"恢复出厂"按钮可以将无线模块的配置参数恢复到出厂状态。 恢复完成后, 请点击"刷新参数"按钮

重新读取配置参数

4. 导入/导出参数: 用户可以通过点击"导出参数"按钮显示界面中的所有配置参数保存到 指定的配置文件中。此后通过点击"导

入参数"按钮直接使用该文件导入之前保存的所有参数。需要说明的是,使用导入参数功能 仅是将参数导入到显示界面中,只

有"提交修改"后导入的参数才真正修改到无线模块。

5. 批量修改:当配置管理程序搜索到多个无线模块时,将激活批量修改功能。用户选中该 功能后, 在点击"提交修改"时, 将会自动的将参数修改应用到所有无线模块,这一功能在 需要对大量模块进行统一的出厂配置时,可以简化操作步骤,提高效 率。

本页为用户提供了快速测试 AT+指令的功能,如果用户使用自动工作模式可以跳过本 节内容。

1. 加入/断开网络: 用户可点击"加网" "断网"按钮加入或断开无线网络, 结果都会 在下面显示框中显示。

2. 扫描网络: 用户可点击"扫描"按钮来扫描网络, 扫描结果, 如网络类型、加密、网络 MAC、信道、信号强度等会在下面显示框中显示

3. 网络状态:用户可点击"状态"按钮可以查询网络连接状态,查询结果会在下面显示 框显示。

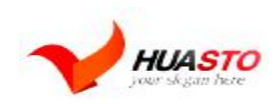

Tel:0755-25942525/Fax:0755-36930640 串口(RS323/RS485)WIFI 联网服务器

<http://www.huasto.com>

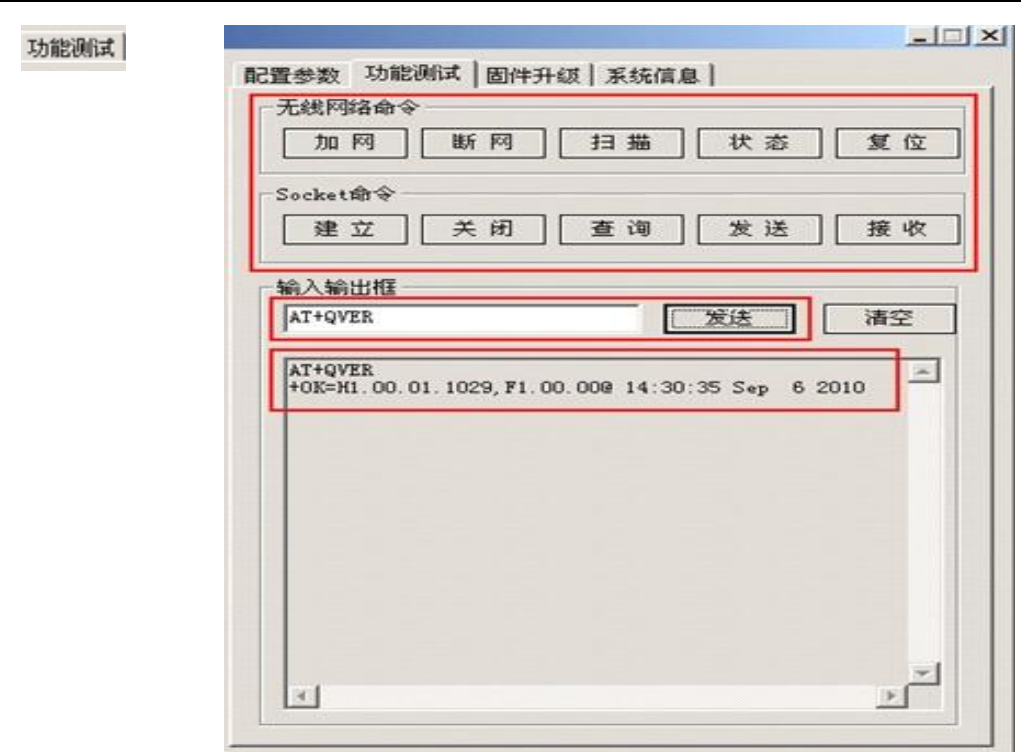

4. socket 建立: 用户点击"建立"按钮创建 socket, 如图所示, 配置好各项参数, 点击"确 定"按钮,创建成功后将返回一个 socket 号。(注意: 这里创建的服务器或客户端收发数据 均只能在命令模式下)

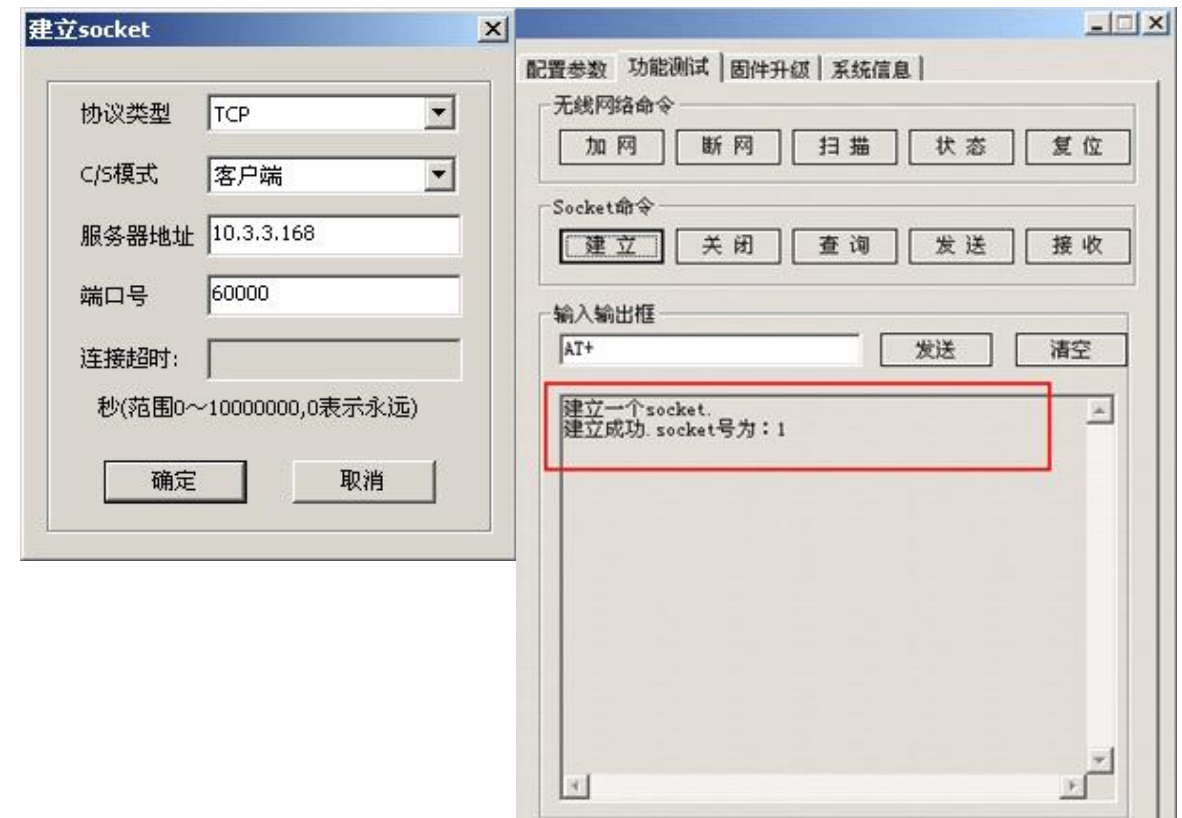

 $\perp$ 

PDF 文件使用 "pdfFactory Pro" 试用版本创建 [www.fineprint.cn](http://www.fineprint.cn)

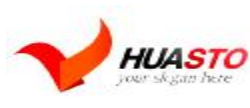

5.socket 关闭: 用户可点击"关闭"按钮, 输入需要关闭的 socket 号, 就可以删除之 前建立的 socket 连接。

6. socket 查询: 用户可点击"查询"按钮查询 socket, 输入需要查询的 socket 号, 即 创建时返回的 socket 号, 点击"确认"按钮即可, 显示框会返回 socket 当时的状态。

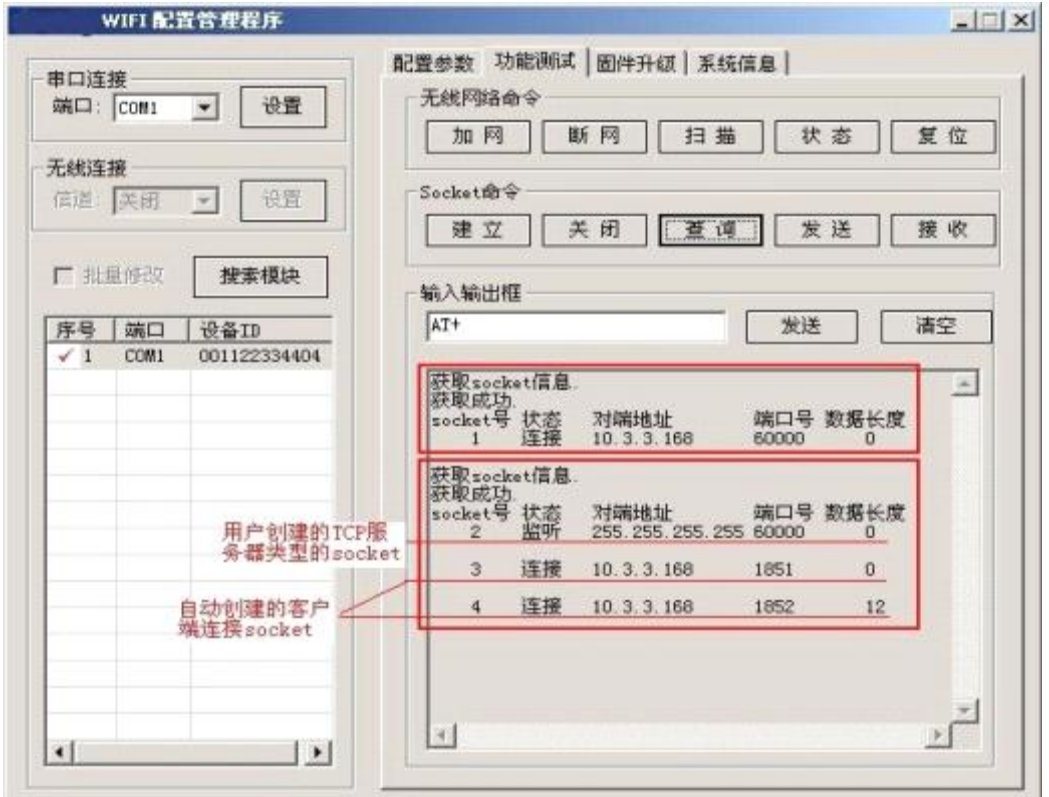

说明:

右图所示的为查询两个 socket 返回的结果,二者显示的内容有所不同。这是因为第 2 个 socket 类型为 TCP 服务器,创建成功后处于监听状态。查询该 socket 是不仅包含了其自身 的状态,还包括了连接到该服务器的 Client 对应的 socket 连接信息(这些 socket 由系统自 动创建),如图中所示的 socket 3 和 socket 4

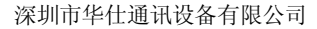

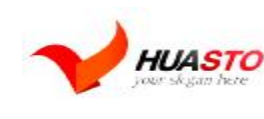

<http://www.huasto.com>

### 7.使用 WEB 服务器:

要使用网页配置,必须保证模块已经成功连接到网络,打开 IE 浏览器,在地址栏输入你登 入的串口 WIFI 服务器的 IP 地址后连接。用户名 admin,登录密码(出厂默认设置为 000000), 网页的配置页面如下图所示,如果要修改串口 WIFI 服务器的配置参数,只需在修改完成后 点击相应的"save"按钮即可提交修改。提交完成后,将自动复位,网页也将在 10 秒后自 动刷新(如果用户新修改的参数使得模块无法正常联网,会导致网页刷新失败)

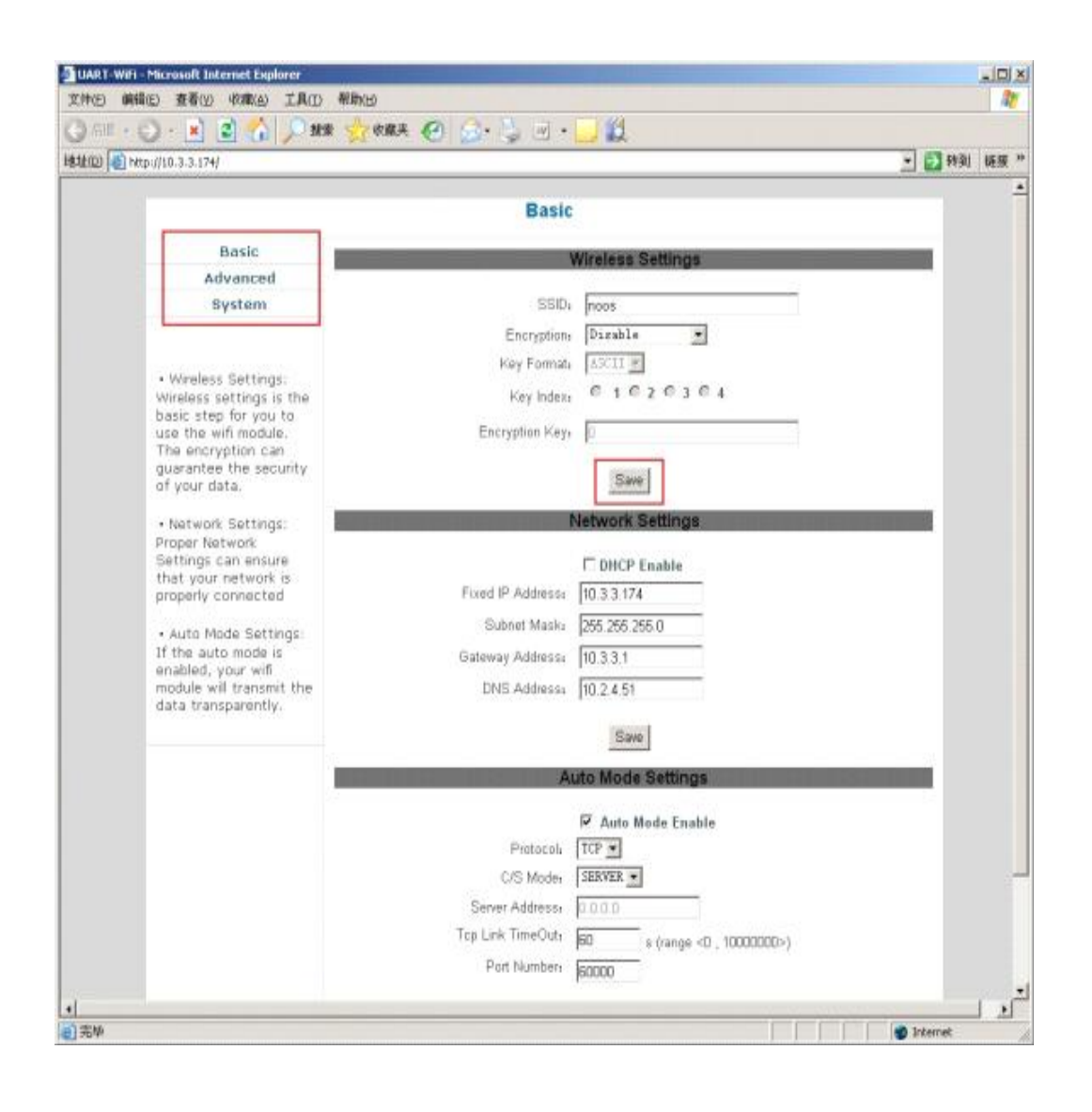

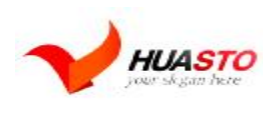

深圳市华仕通讯设备有限公司 Tel:0755-25942525/Fax:0755-36930640 串口(RS323/RS485)WIFI 联网服务器 <http://www.huasto.com>

## **典型应用案例:**

1. 主动型串口设备联网: 如图: 主动型串口设备联网指的是由设备主动发起连接, 并与后 台服务器进行数据交互(上传或下载)的方式。典型的主动型设备,如无线 POS 机, 在每 次刷卡交易完成后即开始连接后台服务器,并上传交易数据。PUSH 型串口设备联网的拓 扑结构如右图所示。其中,后台服务器作为 TCP Server 端, 设备通过无线 AP/路由器接入 到网络中,并作为 TCP Client 端。

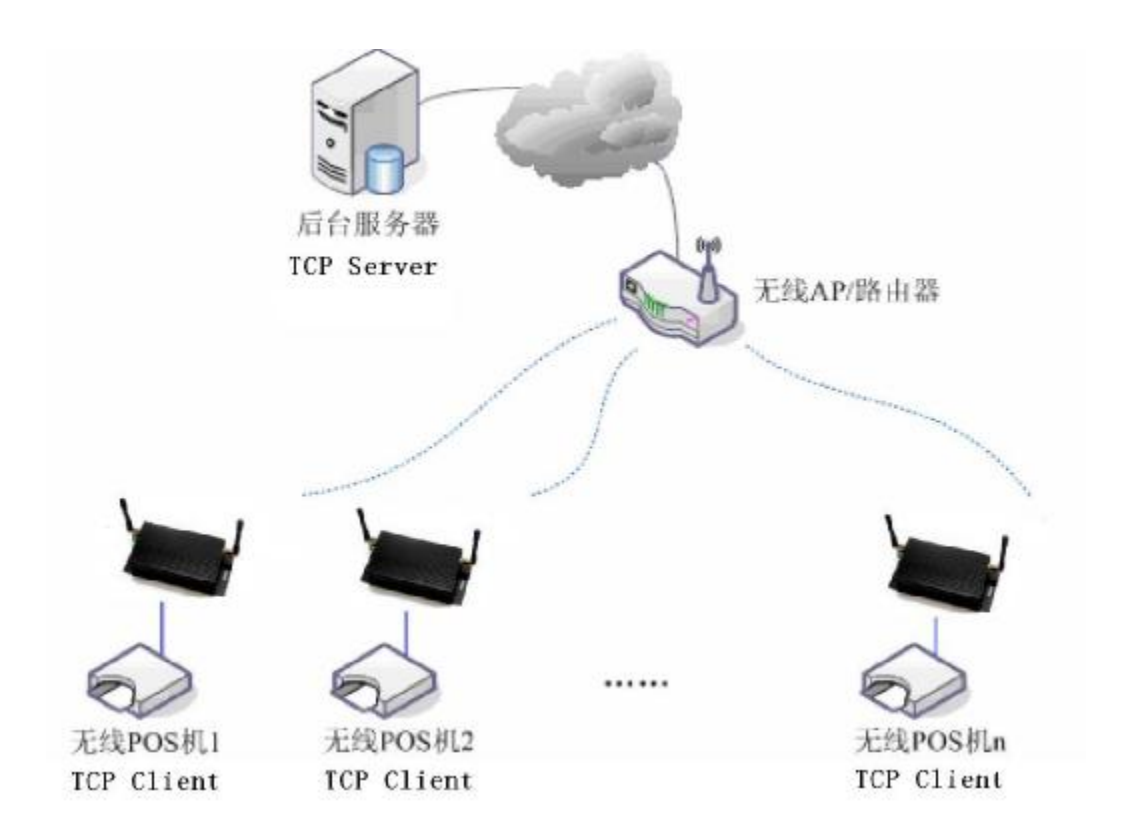

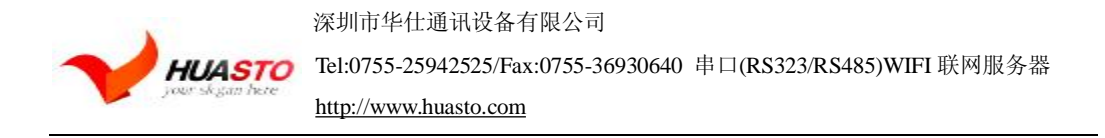

## 2. 被动型串口设备联网: 如图:

被动型串口设备联网指的是,在系统中所有设备一直处于被动的等待连接状态,仅由后台服 务器主动发起与设备的连接,并进行请求或下传数据的方式。典型的应用,如某些无线传感 器网络,每个传感器终端始终实时的在采集数据,但是采集到的数据并没有马上上传,而是 暂时保存在设备中。而后台服务器则周期性的每隔一段时间主动连接设备,并请求上传或下 载数据。此时,后台服务器实际上作为 TCP Client 端,而设备则是作为 TCP Server 端

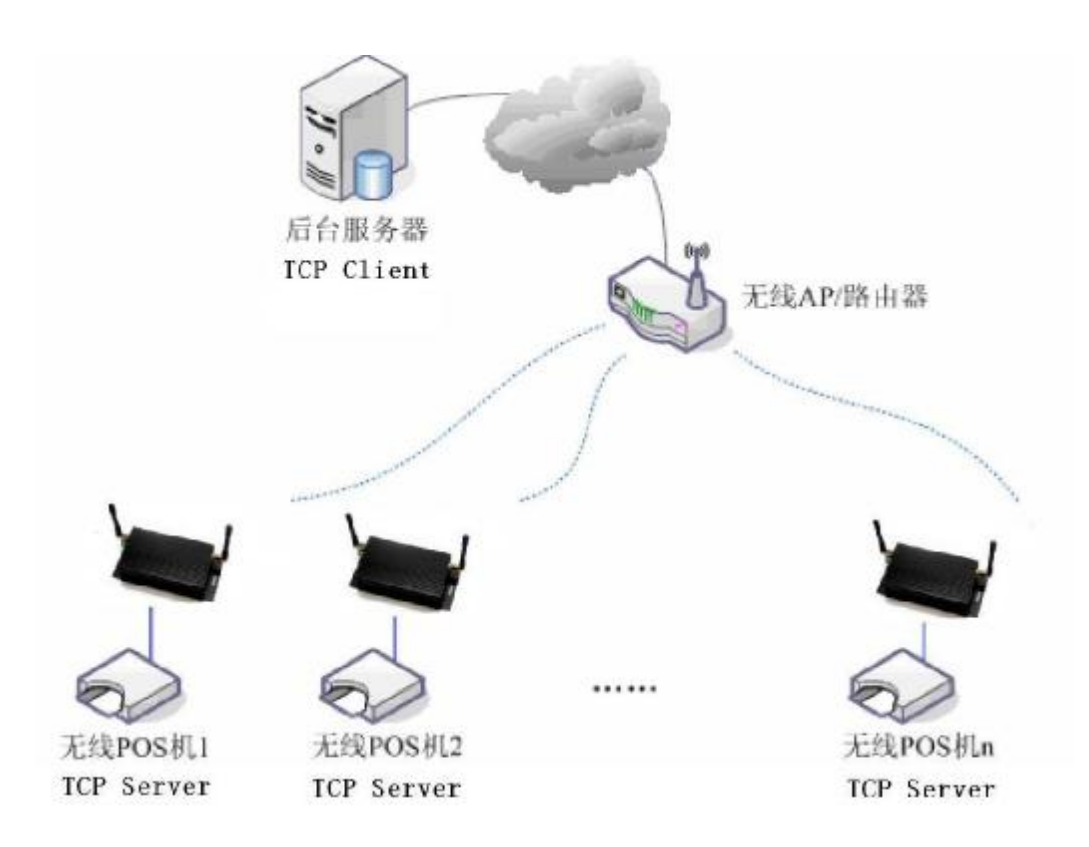

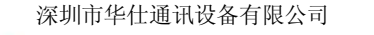

<http://www.huasto.com>

3.广播方式的串口设备联网:广播方式的串口设备联网,是一种基于 UDP 协议的组网方式, 网络中的主控端工作在 UDP 广播方式下,所有的设备端均工作在 UDP 方式下。这种方式本 质上也是一种被动型的网络。最典型的应用为对传统的基于 RS422/485 总线连接的网络进行 无线网络升级,采用这种基于 UDP 广播的组网方式,原有系统中的所有设备及设备的系统 控制端均无需做任何软件改动,直接使用本模块替换原有的 RS422/485 硬件连接即可,真正 实现"即插即用"。( UDP 每个端口的被连接数不限制)

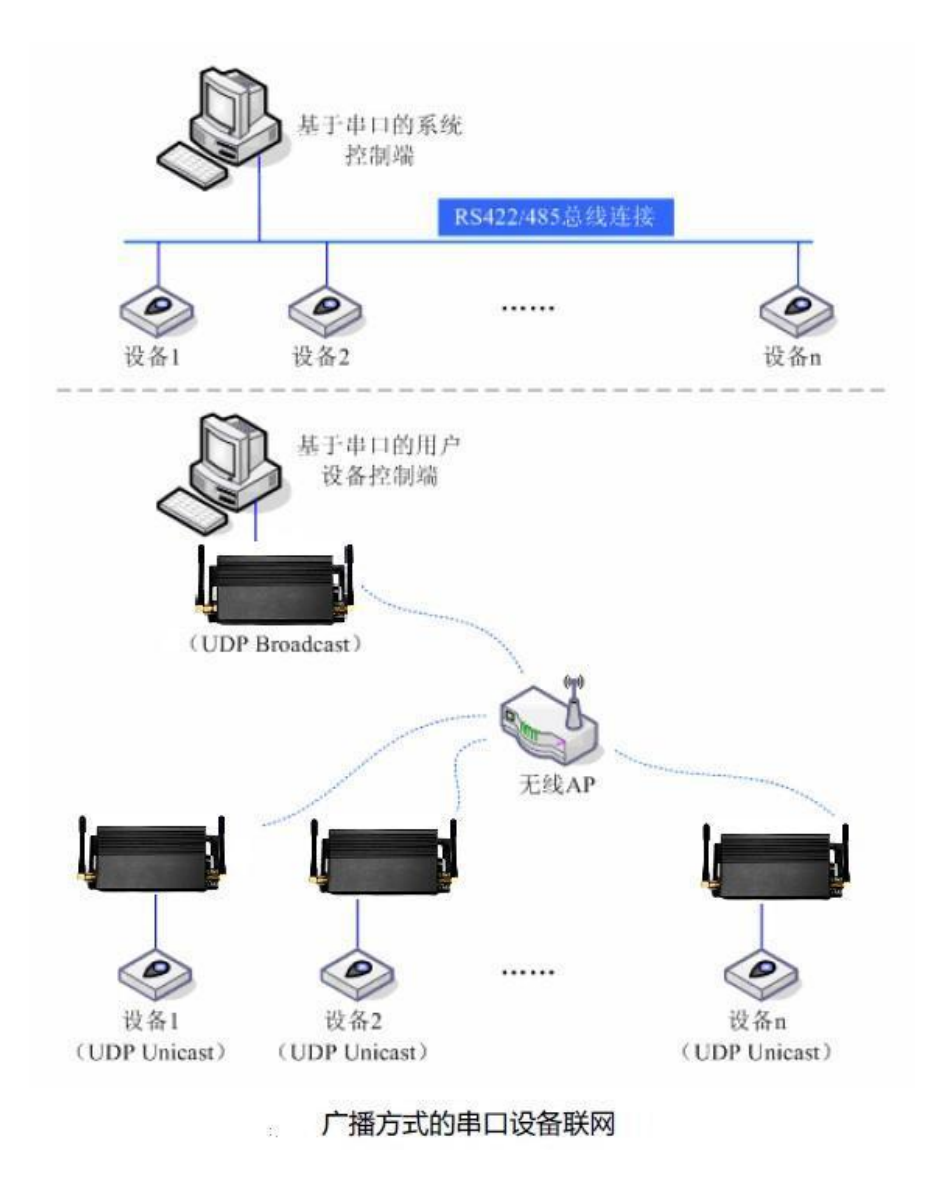

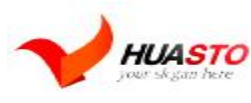

```
本 AT 指令仅适用华仕通讯的 HSUW030D 串口 WIFI 模块。如有问题请邮件
咨询 AT 指令问题
AT+指令控制协议
如果用户仅使用无线模块的自动工作模式可以跳过本章内容。
1.1 语法说明
本模块使用 AT+指令协议作为用户控制协议。AT+指令协议采用一套基于 ascii 的命令行
格式指令集,下面对其语法格式和处理流程进行描述。
1.1.1 语法格式
格式说明
<>:表示必须包含的部分
[]:表示可选的部分
命令消息
AT+<CMD>[op][para1],[para2], [para3] ,[para4]…<CR> 
AT+:命令消息前缀
CMD:指令字符串
[op]:指令操作符,当命令需要带参数时,可以指定参数的操作类型,包括,
=,参数/返回值前导符
=!,在设置参数类命令中,表示将修改同步至 flash 
=?,在设置参数类命令中,查询当前设置
<CR>:回车,ascii 字符 0x0d 
响应消息
+<RSP>[op][para1],[para2], [para3] ,[para4]…<CR><LF><CR><LF> 
+:响应消息前缀
RSP:响应字符串
OK 成功
ERR 失败
<CR>:回车,ascii 字符 0x0d 
<LF>: 换行, ascii 字符 0x0a
数据类型
String:字符串,以双引号包围,内容不含引号,如:"this is a string" 
Dec: 十进制数字, 如: 10
Hex: 16 进制数字, 如: a
Ip: ip 地址串, 如: 192.168.0.1
MAC: 由 12 个 16 进制数字组成, 如 001EE3A80102
1.1.1.1 处理流程
AT+指令协议采用命令+响应的形式,绝大多数指令需要接收方在处理完成后返回响应消
息,如果在前一个命令处理过程中,再次接收到新的命令,则将其静静丢弃,不返回任何消
息,如下图所示。
图 6-1 AT+指令处理流程
```
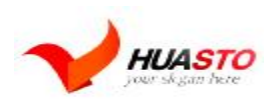

Tel:0755-25942525/Fax:0755-36930640 串口(RS323/RS485)WIFI 联网服务器

<http://www.huasto.com>

对于某些特殊命令,如 AT+SKSND、AT+SKRCV,需要在指令或响应详细后面传输二进 制数据,此时,命令传输的接收方暂时进入透明传输状态,开始接收二进制数据流,直到接 收到在命令或消息的<size>字段中规定长度的数据或等待超时后,自动退出透明传输状态, 其流程如下图所示。

```
图 6-2 AT+指令特殊处理流程
1.1.1.2 格式范例
范例 1: 返回成功消息
范例 2: 返回错误消息
范例 3: 使用输入参数
范例 4: 使用参数同步到 Flash 操作符<!>
范例 5:使用查询操作符<?> 
AT+UART=9600,1,1,0 
+OKAT++OKAT+ATPT=!500+OKAT+WJOIN 
+ERR=-101.1.1.3 错误代码
表 6-1 错误代码
值含义
-1 无效的命令格式
-2 命令不支持
-3 无效的操作符
-4 无效的参数
-5 操作不允许
-6 内存不足
-7 FLASH 错误
-10 加入网络失败
-11 无可用 socket 
-12 无效的 socket 
-13 Socket 连接失败
-100 未定义错误
```
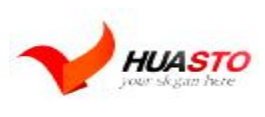

Tel:0755-25942525/Fax:0755-36930640 串口(RS323/RS485)WIFI 联网服务器

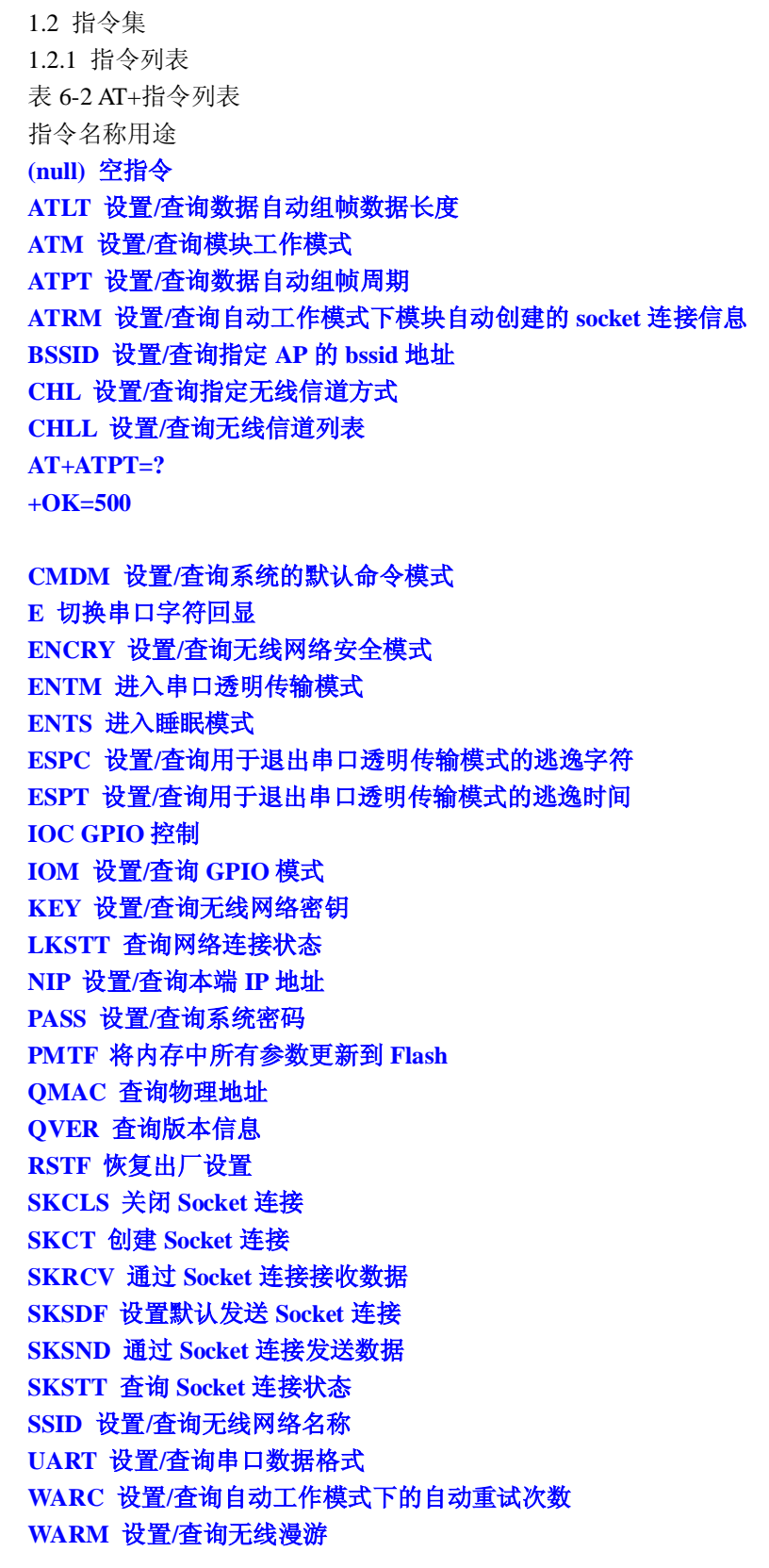

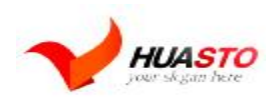

Tel:0755-25942525/Fax:0755-36930640 串口(RS323/RS485)WIFI 联网服务器

<http://www.huasto.com>

**WATC 设置/查询自动创建 Adhoc 网络 WBGR 设置/查询无线网络 BG 模式和最大发射速率 WEBS 设置/查询 Web 服务器 WJOIN 加入/创建无线网络 WLEAV 断开无线网络 WPRT 设置/查询无线网络类型 WSCAN 扫描网络 Z 复位**

1.2.2 网络控制类 1.2.2.1 AT+WJOIN 功能: 加入/创建无线网络。如果当前网络类型为 adhoc,且未检测到指定 ssid 的网络,则自动 创建该网络。如果当前网络已经处于联网状态,则直接返回网络连接信息。 格式: AT+WJOIN<CR> +OK=<bssid>,<type>,<channel>,<b\_encry>,<ssid>,<rssi><CR><LF><CR><LF> 参数: bssid:网络 BSSID,长度为 12 的十六进制数,格式为 001EE3A34455 type: 网络类型 表 6-3 网络类型 值含义 0 infra 网络 1 adhoc 网络 channel: 信道号 b\_encry: 加密模式 表 6-4 加密模式 值含义 0 开放 1 加密 ssid: 无线网络名称,1~32 个字符,双引号包围 rssi: 网络信号强度,不含负号,单位 Db, 即 50 表示信号强度为-50Db 1.2.2.2 AT+WLEAV 功能: 断开当前无线网络。 格式: AT+WLEAV<CR> +OK<CR><LF><CR><LF> 参数: 无 1.2.2.3 AT+WSCAN

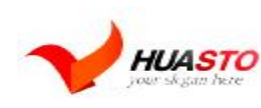

```
功能:
扫描无线网络,完成后返回。
格式:
AT+WSCAN<CR> 
+OK=<br/>bssid>,<type>,<channel>,<br/><br/>encry>,<ssid>,<rssi><CR><LF>
<bssid>,<type>,<channel>,<b_encry>,<ssid>,<rssi><CR><LF> 
……
<CR><LF>
参数:
同 AT+WJOIN 
1.2.2.4 AT+LKSTT 
功能:
查询本端网络连接状态。
格式:
AT+LKSTT<CR> 
+OK[=status,ip,netmask,gateway,dns]<CR><LF><CR><LF> 
参数:
status: 连接状态
表 6-5 连接状态
值含义
0 断开
1 连接
ip: ip 地址, 数据格式为"192.168.1.22", 不含引号
netmask: 子网掩码,数据格式同 ip 地址
gateway: 网关地址,数据格式同 ip 地址
dns: DNS 地址,数据格式同 ip 地址
1.2.2.5 AT+SKCT 
功能:
建立 socket。在 client 模式, 等待连接完成(成功或失败)后返回; 在 server 模式下,
创建完成后直接返回。
格式:
AT+SKCT=[protocol],[cs],[host_timeout],<port><CR> 
+OK=<socket><CR><LF><CR><LF> 
参数:
protocol:协议类型,
表 6-6 协议类型
值含义
0 TCP 
1 UDP 
cs:C/S 模式,
表 6-7 CS 模式
值含义
```
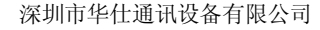

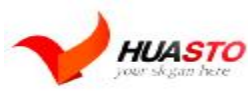

```
0 Client 
1 Server 
host_timeout: 根据 protocol 及 cs, 其含义分别如下
\bar{\mathcal{R}} 6-8 host timeout
cs protocol 含义
0 X 
目的服务器名称,可以输入域名或 ip 地址,
如"192.168.1.100"或"www.sina.com.cn" 
1 0 
TCP 连接超时时间,即连接到本服务器的客户
端超过本时间不发送任何数据后即被自动踢
掉,有效取值范围 1~10000000,单位:秒,0 
表示永远不,缺省 120 秒
1 1 无意义
port:端口号
socket: socket 号
1.2.2.6 AT+SKSND 
功能:
通过指定的 socket 发送数据,完成后返回。此命令使用二进制格式发送数据,用户应在
接收到模块的响应消息(+OK)之后再开始发送原始数据。模块接收完指定长度的数据后自
动
结束数据传输阶段,并将数据发送到网络上,多余的数据将被丢弃。否则,模块在等待超时
(1s)后,强制结束数据传输阶段并将已经接收到的数据发送到网络上。
格式:
AT+SKSND=<socket>,<size><CR> 
+OK=<actualsize><CR><LF><CR><LF> 
[data steam] 
参数:
socket: socket 号
size:准备发送的数据长度,字节数
actualsize:允许发送的数据长度,字节数
data steam:原始数据
1.2.2.7 AT+SKRCV 
功能:
读取指定 socket 的接收缓冲区中的数据,完成后返回。接收到此命令后,模块将在发送
完成相应消息(+OK)后使用二进制格式传送指定长度数据。
格式:
AT+SKRCV=<socket>,<maxsize><CR> 
+OK=<size><CR><LF><CR><LF> 
[data stream]
参数:
socket: socket 号
```
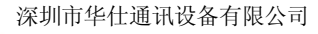

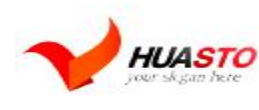

```
maxsize:可接收的最大数据长度
size: 实际接收到的数据长度
data steam: 原始数据
1.2.2.8 AT+SKSTT 
功能:
获取指定的 socket 状态, 返回值的第一行表示的是用户指定的 socket 的状态信息, 如
果该 socket 类型为 TCP 服务器, 那么从下一行开始每一行表示一个接入的 client 的 socket
状态。
格式:
AT+SKSTT=<socket><CR> 
+OK=<socket>,<status>,[host],[port],[rx_data]<CR><LF> 
[socket],[status],[host],[port],[rx_data]<CR><LF> 
... 
<CR><LF> 
参数:
socket: socket 号
status: socket 状态
表 6-9 Socket 状态
值含义
0 断开
1 监听
2 连接
host:对端 ip 地址
port:对端端口号
rx_data: 接收 buffer 中数据长度
1.2.2.9 AT+SKCLS 
功能:
关闭指定的 socket。
格式:
AT+SKCLS=<socket><CR> 
+OK<CR><LF><CR><LF> 
参数:
socket: socket 号
1.2.2.10 AT+SKSDF 
功能:
设置系统默认发送的 socket。当用户需要在命令模式下进入透明传输模式时,使用本命
令可以指定将串口的透明数据发送的目的地。
格式:
AT+SKSDF=<socket><CR> 
+OK<CR><LF><CR><LF> 
参数:
socket: socket 号
```
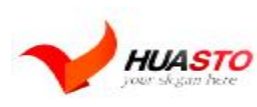

Tel:0755-25942525/Fax:0755-36930640 串口(RS323/RS485)WIFI 联网服务器

<http://www.huasto.com>

1.2.3 系统控制类 1.2.3.1 AT+ 功能: 空指令。 格式:  $AT + <$ CR $>$ +OK<CR><LF><CR><LF> 参数: 无 1.2.3.2 AT+Z 功能: 复位系统。 格式:  $AT+Z < CR$ +OK<CR><LF><CR><LF> 参数: 无 1.2.3.3 AT+E 功能: 切换串口指令回显。 格式:  $AT+E < CR$ +OK<CR><LF><CR><LF> 参数: 无 1.2.3.4 AT+ENTS 功能: 系统进入睡眠状态。系统在睡眠状态下接收到任意一个 at+指令后自动被唤醒。 格式: AT+ENTS<CR> +OK<CR><LF><CR><LF> 参数: 无 1.2.3.5 AT+ENTM 功能: 串口进入透明传输模式。系统在透明传输模式下接收到符合触发条件的逃逸字符时退出 此模式。 格式: AT+ENTM<CR> +OK<CR><LF><CR><LF> 参数:

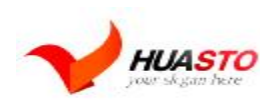

```
无
1.2.3.6 AT+RSTF 
功能:
恢复 FLASH 中的出厂设置。恢复后的设置需系统重启后才能生效。
格式:
AT+RSTF<CR> 
+OK<CR><LF><CR><LF> 
参数:
无
1.2.3.7 AT+PMTF 
功能:
将保存在内存中的参数全部更新至 FLASH。
格式:
AT+PMTF<CR> 
+OK<CR><LF><CR><LF> 
参数:
无
1.2.3.8 AT+IOC 
功能:
GPIO 输入/输出控制。当 GPIO1 设置为输入模式 (AT+IOM 的 mode=1) 时, 允许读取 IO
状态,当 GPIO1 设置为输出模式(AT+IOM 的 mode=2)时,允许设置 IO 状态。
格式:
AT+IOC=[?][status]<CR> 
+OK[=status]<CR><LF><CR><LF> 
参数:
status: IO 状态
表 6-10 IO 状态
值含义
0 高电平
1 低电平
1.2.3.9 AT+QMAC 
功能:
获取模块的物理地址。
格式:
AT+QMAC<CR> 
+OK=<mac address><CR><LF><CR><LF> 
参数:
mac address:长度为 12 的十六进制数,格式为 001EE3A34455 
1.2.3.10 AT+QVER 
功能:
获取系统版本信息,包括硬件版本和固件版本。
格式:
```
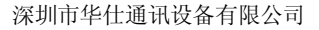

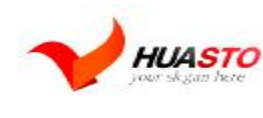

```
AT+QVER<CR> 
+OK=<hard,firm><CR><LF><CR><LF> 
参数:
hard: 硬件版本信息, 字符串格式, 如" H1.00.00.1029"
firm:固件版本信息,字符串格式,如" F0.02.02@ 18:25:25 Jul 28 2010" 
1.2.4 参数设置类
1.2.4.1 AT+NIP 
功能:
设置/查询本端 ip 地址。需要说明的是,当地址类型设置为 DHCP 时, 使用本命令无法查
询模块实际动态分配到的 IP 地址信息。查询可以使用 AT+LKSTT 命令。
格式:
AT+NIP=[!?][type],[ip],[netmask],[gateway],[dns]<CR> 
+OK[=type,ip,netmask,gateway,dns]<CR><LF><CR><LF> 
参数:
type: 地址类型
表 6-11 地址类型
值含义
0 使用 DHCP 动态分配
1 使用静态 IP 地址
ip: ip 地址, 数据格式为"192.168.1.22",不含引号
netmask: 子网掩码,数据格式同 ip 地址
gateway: 网关地址, 数据格式同 ip 地址号
dns: DNS 地址,数据格式同 ip 地址
1.2.4.2 AT+ATM 
功能:
设置/查询模块工作模式。
格式:
AT+ATM=[!!] [mode] < CR+OK[=mode]<CR><LF><CR><LF> 
参数:
mode:工作模式
表 6-12 工作模式
值含义
0 自动工作模式
1 命令工作模式
1.2.4.3 AT+ATRM 
功能:
设置/查询自动工作模式下模块自动创建的 socket 连接信息。
格式:
AT+ATRM=[!?][protocol],[cs],[host_timeout],[port]<CR> 
+OK[=protocol,cs,host,port]<CR><LF><CR><LF> 
参数:
```
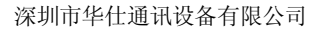

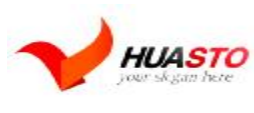

<http://www.huasto.com>

protocol:协议类型, 表 6-13 协议类型 值含义 0 TCP 1 UDP cs:C/S 模式, 表 6-14 CS 模式 值含义 0 Client 1 Server host\_timeout: 根据 protocol 及 cs, 其含义分别如下 表 6-15 host\_timeout cs protocol 含义 0 X 目的服务器名称,可以输入域名或 ip 地址, 如"192.168.1.100"或["www.sina.com.cn](http://www.sina.com.cn)" 1 0 TCP 连接超时时间,即连接到本服务器的客户 端超过本时间不发送任何数据后即被自动踢 掉,有效取值范围 1~10000000,单位:秒,0 表示永远不,缺省 120 秒 1 1 无意义 port:端口号 1.2.4.4 AT+SSID 功能: 设置/查询无线网络名称, 即 ssid。 格式: AT+SSID=[!?][ssid]<CR> +OK[=ssid]<CR><LF><CR><LF> 参数: ssid: 无线网络名称,1~32 个字符,双引号包围 1.2.4.5 AT+ENCRY 功能: 设置/查询无线网络安全模式。需要特别说明的是除了 OPEN 模式以外,其它安全模式都 需要配合 AT+KEY 指令设置正确的网络密钥。 格式: AT+ENCRY=[!?][encry mode]<CR> +OK[=encry mode]<CR><LF><CR><LF> 参数: encry mode: 安全模式 表 6-16 安全模式

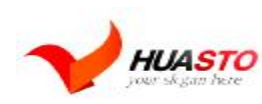

<http://www.huasto.com>

值含义 0 OPEN 1 WEP64 2 WEP128 3 WPA-PSK(TKIP) 4 WPA-PSK(CCMP/AES) 5 WPA2-PSK(TKIP) 6 WPA2-PSK(CCMP/AES) 1.2.4.6 AT+KEY 功能: 设置/查询网络密钥。需要说明的是,在使用本命令设置网络密钥之前必须首先使用 AT+ENCRY 命令设置网络安全模式。 格式: AT+KEY=[!?][format],[index],[key]<CR> +OK[=format,index,key]<CR><LF><CR><LF> 参数: format: 密钥格式 表 6-17 密钥格式 值含义 0 HEX 1 ASCII index: 密钥索引号,1~4 用于 WEP 加密密钥,其它加密方式固定为 0 key: 密钥字符串, 以双引号包围, 根据不同的安全模式, 密钥使用的长度与格式要求定 义如下, 表 6-18 密钥 密钥格式 安全模式 HEX ASCII WEP64 10 个 16 进制字符(注 1) 5 个 ASCII 字符(注 2) WEP128 26 个 16 进制字符 13 个 ASCII 字符 WPA-PSK(TKIP) 64 个 16 进制字符 8~63 个 ASCII 字符 WPA-PSK(CCMP/AES) 64 个 16 进制字符 8~63 个 ASCII 字符 WPA2-PSK(TKIP) 64 个 16 进制字符 8~63 个 ASCII 字符 WPA2-PSK(CCMP/AES) 64 个 16 进制字符 8~63 个 ASCII 字符 注 1: 16 进制字符指 0~9、a~f (不区分大小写), 如"11223344dd" 注 2: ASCII 字符指国际标准化组织(ISO)规定的标准 ASCII 字符集中的数字 0~9 与字母  $a \sim z \in \overline{\times}$ 分大小写), 如"14u6E" 1.2.4.7 AT+BSSID 功能: 设置/查询指定 AP 的 bssid 地址。本设置仅在 infra 网络下有效。 格式:

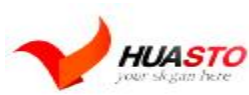

Tel:0755-25942525/Fax:0755-36930640 串口(RS323/RS485)WIFI 联网服务器

```
AT+BSSID=[!?][mode],[bssid]<CR> 
+OK[=mode,bssid]<CR><LF><CR><LF> 
参数:
mode: BSSID 模式
表 6-19 BSSID 模式
值含义
0 自动
1 指定
bssid:网络 BSSID,长度为 12 的十六进制数,格式为 001EE3A34455 
1.2.4.8 AT+CHL 
功能:
设置/查询指定无线信道方式。
格式:
AT+CHL=[!?][mode],[channel]<CR> 
+OK[=mode,channel]<CR><LF><CR><LF> 
参数:
mode:信道模式
表 6-20 信道模式
值含义
0 自动
1 指定
channel: 无线信道号,有效范围 1~14 
1.2.4.9 AT+CHLL 
功能:
设置/查询无线信道列表。无线信道列表参数用于规定模块的工作信道范围,不包含在列
表中的信道将不会被扫描,合理的使用本参数,可以加快模块的扫描以及联网速度。
格式:
AT+CHLL=[!?][channel list]<CR> 
+OK[=channel list]<CR><LF><CR><LF> 
参数:
channel list: 无线信道列表, 采用 16 进制格式, 从最低位开始, 每一位表示一个信道,
缺省为 3fff,表示 1~14 所有信道
1.2.4.10 AT+WPRT 
功能:
设置/查询无线网络类型。
格式:
AT+WPRT=[!?][type]<CR> 
+OK[=type]<CR><LF><CR><LF> 
参数:
type: 网络类型
表 6-21 网络类型
值含义
```
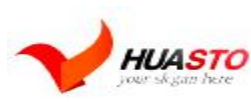

Tel:0755-25942525/Fax:0755-36930640 串口(RS323/RS485)WIFI 联网服务器

```
0 infra 网络
1 adhoc 网络
1.2.4.11 AT+WATC 
功能:
设置/查询是否使能自动创建 adhoc 网络功能。本参数仅在无线网络类型设置为 adhoc 时
有效,表示当加入网络失败时是否自动创建同名的 adhoc 网络。
格式:
AT+WATC=[!?][enable]<CR> 
+OK[=enable]<CR><LF><CR><LF> 
参数:
enable:使能标志
表 6-22 使能标志
值含义
0 不使能
1 使能
1.2.4.12 AT+WARM 
功能:
设置/查询是否使能无线网络漫游功能。
格式:
AT+WARM=[!?][enable]<CR> 
+OK[=enable]<CR><LF><CR><LF> 
参数:
enable:使能标志
表 6-23 使能标志
值含义
0 不使能
1 使能
1.2.4.13 AT+WARC 
功能:
设置/查询无线网络断开或加网失败后的自动重试功能。本参数仅在自动工作模式下有
效。
格式:
AT+WARC=[!?][count]<CR> 
+OK[=count]<CR><LF><CR><LF> 
参数:
count:重试次数
表 6-24 重试次数
值含义
0 不重试
1~254 重试次数
255 永远重试
1.2.4.14 AT+WBGR
```
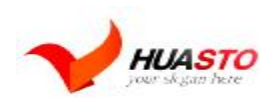

```
功能:
设置/查询无线网络 BG 模式及最高发射速率。
格式:
AT+WBGR=[!?][bg mode],[max rate]<CR> 
+OK[=bg mode,max rate]<CR><LF><CR><LF> 
参数:
bg mode: BG 模式
表 6-25 BG 模式
值含义
0 B/G 混合
1 B 
max rate: 最高发送速率, 在 B 模式下, 仅 0~3 有效。
表 6-26 最高发送速率
值含义
0 1 Mbps 
1 2 Mbps 
2 5.5 Mbps 
3 11 Mbps 
4 6 Mbps 
5 9 Mbps 
6 12 Mbps 
7 18 Mbps 
8 24 Mbps 
9 36 Mbps 
10 48 Mbps 
11 54 Mbps 
1.2.4.15 AT+UART 
功能:
设置/查询 uart 接口数据格式。
格式:
AT+UART=[!?][baud rate],[data bit],[stop bit],[parity]<CR> 
+OK[=baud rate,data bit,stop bit,parity]<CR><LF><CR><LF> 
参数:
baud rate:波特率,有效值范围 1200~115200,
表 6-27 波特率
值含义
115200 115200 bps 
57600 57600 bps 
38400 38400 bps 
19200 19200 bps 
9600 9600 bps
```
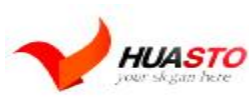

HUASTO Tel:0755-25942525/Fax:0755-36930640 串口(RS323/RS485)WIFI 联网服务器

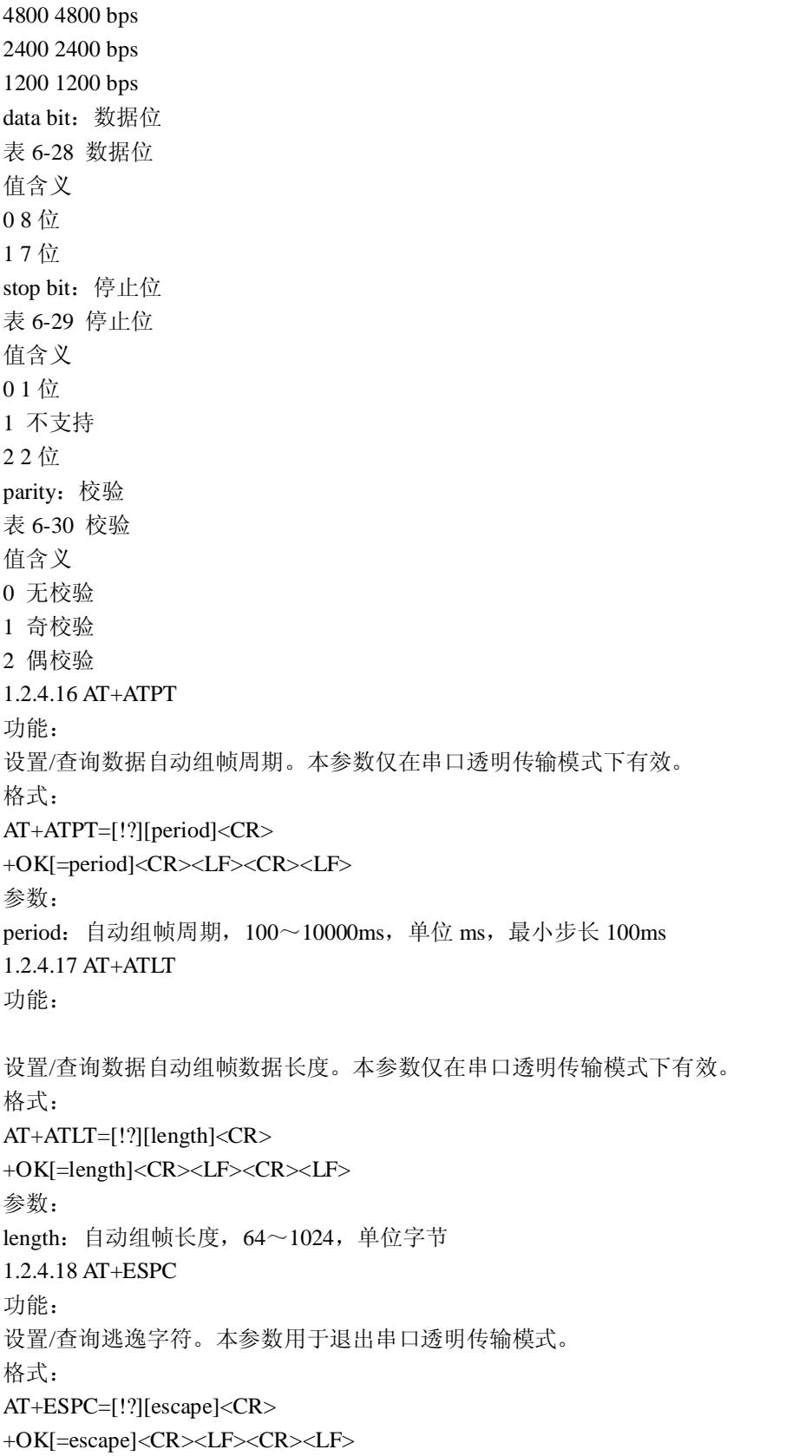

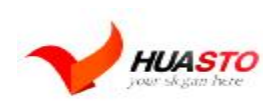

```
参数:
```

```
escape:逃逸字符,格式为使用 2 个十六进制数形式表示的 ASCII 字符,如 ASCII 字符"+" 
应表示为"2B"。
1.2.4.19 AT+ESPT 
功能:
设置/查询逃逸时间。本参数用于退出串口透明传输模式。
格式:
AT+ESPT=[!?][time]<CR> 
+OK[=time]<CR><LF><CR><LF> 
参数:
time:逃逸时间,100~10000ms,单位 ms,最小步长 100ms 
1.2.4.20 AT+WEBS 
功能:
设置/查询内置是否使能 WEB 管理服务器
格式:
AT+WEBS=[!?][enable],[port]<CR> 
+OK[=enable,port]<CR><LF><CR><LF> 
参数:
enable:使能标志
表 6-31 使能标志
值含义
0 不使能
1 使能
port: 服务器端口号, 缺省为 80
1.2.4.21 AT+PASS 
功能:
设置/查询系统登录密码。
格式:
AT+PASS=[!!![pass] <CR>
+OK[=pass]<CR><LF><CR><LF> 
参数:
pass:6 个 ASCII 字符
1.2.4.22 AT+IOM 
功能:
设置/查询 GPIO1 工作模式。
格式:
AT+IOM=[!?][mode]<CR> 
+OK[=mode]<CR><LF><CR><LF> 
参数:
mode:工作模式
表 6-32 工作模式
值含义
```
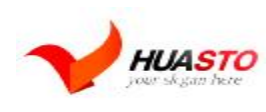

Tel:0755-25942525/Fax:0755-36930640 串口(RS323/RS485)WIFI 联网服务器

<http://www.huasto.com>

0 系统功能 1 输入 2 输出 1.2.4.23 AT+CMDM 功能: 设置/查询系统的默认命令模式。 格式: AT+CMDM=[!?][mode]<CR> +OK[=mode]<CR><LF><CR><LF> 参数:

mode:命令模式 表 6-33 命令模式 值含义 0 AT+指令 1 兼容协议\_\_

附录 A 文档修订记录 版本号修改范围日期 V3.0 软件 3 版 2008-10-10.

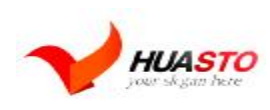

Tel:0755-25942525/Fax:0755-36930640 串口(RS323/RS485)WIFI 联网服务器